# Praktikum Elektronik I 10. Übung: Schaltnetzteil

Prof. G. Kemnitz, Dr. C. Giesemann, TU Clausthal, Institut für Informatik

22. April 2021

#### **Aufgabe 10.1: Hausaufgabe, Teil 1**

Stellen Sie die Gleichungen für die zeitdiskrete Berechnung von  $u_a$  und  $i_L$  für das nachfolgende Schaltnetzteil für die Betriebsfälle  $x = '0'$  (Transistor eingeschaltet) und  $x = '1'$  (Transistor ausgeschaltet) auf. Kontrollieren Sie, ob das m-Script SchaltNT.m von der Web-Seite mit der Aufgabenstellung dieses Gleichungssystem simuliert.

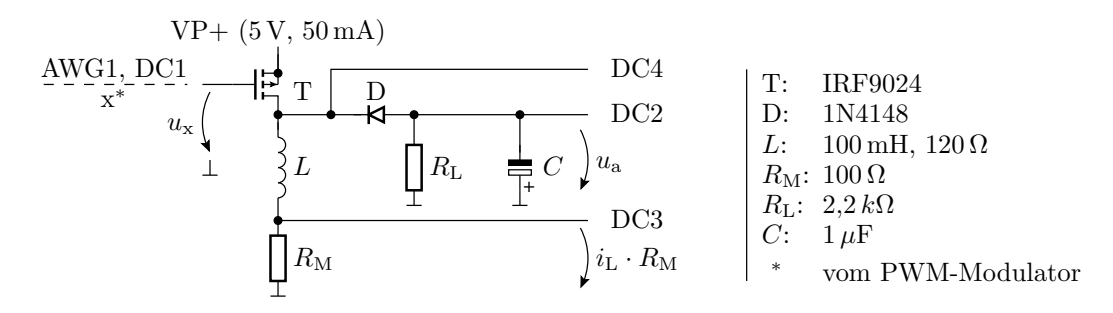

## **Aufgabe 10.2: Hausaufgabe, Teil 2**

Die nachfolgende Schaltung erzeugt aus einem Dreiecksignal ein periodisches Rechtecksignal mit einstellbarer relativer Pulsbreite.

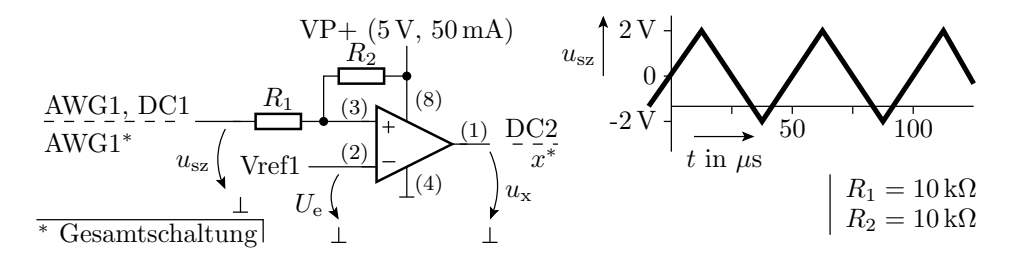

- In welchem Bereich muss die (stationäre) Steuerspannung  $U<sub>e</sub>$  liegen, damit die Spannung des Schaltsignals  $u_x$  ein periodischen rechteckförmigen Verlauf hat?
- Wie lautet in diesem Bereich der Zusammenhang zwischen der Steuerspannung  $U_{e}$  und der relativen Pulsbreite  $\eta_T$  des Schaltsignals? Füllen Sie hierzu die folgende Tabelle aus:

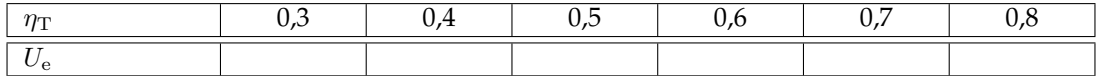

## **Aufgabe 10.3: Simulation des Schaltnetzteils**

Simulieren Sie das Schaltnetzteil aus Aufgabenteil 10.1 mit unterschiedlichen relativen Pulsbreiten  $\eta_T$  des Schaltsignals. Schätzen Sie aus den Ergebnissen jeder Simulation die Mittelwerte für den Strom durch die Induktivität und die pulsierende Ausgangsspannung ab. Füllen Sie hierzu die folgende Tabelle aus:

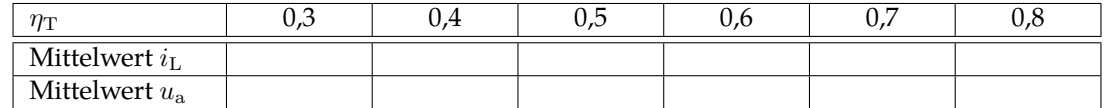

#### **Aufgabe 10.4: Test des Schaltnetzteils**

**Bauteile:** Widerstände 100 Ω und 2,2 kΩ, ; Elko 1 µF, Diode 1N4148, PMOS-Transistor IRF9024, Spule 100 mH mit einem Innenwiderstand von 120  $\Omega$ 

Bauen Sie die Schaltung aus Aufgabenteil 10.1 auf. Der Signalgenerator ist wie im nachfolgenden Bild so zu konfigurieren, dass er kontinuierlich Pulse mit einer Frequenz von 20 kHz, einen Einschaltpegel von 5 V, einem Ausschaltpegel von 0 V und einer einstellbaren Symmetrie (relativen Pulsbreite) erzeugt. Dann starten.

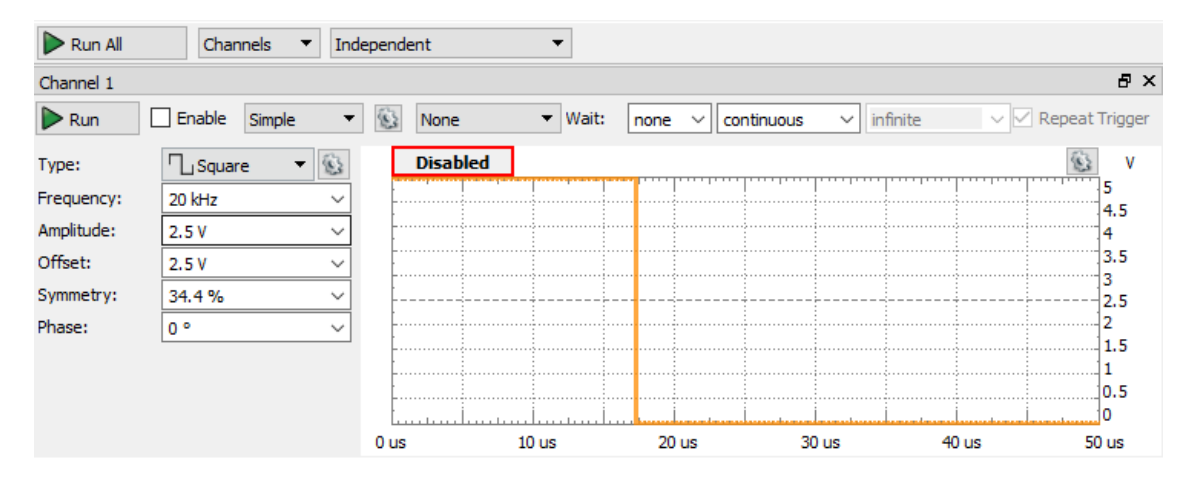

Das Oszilloskop ist im nachfolgenden Bild so eingestellt, dass die Eingangsimpulse (gelb) ein Kästchen breit sind (50 µs/div). Die rote Linie ist die Spannung über  $R_M$ , im Bild im Mittel ≈0,7 V. Das entspricht einem mittleren Strom durch die Induktivität von  $i_L = 7$  mA. Die blaue Linie ist die Ausgangsspannung  $u<sub>a</sub>$ , im Bild im Mittel −4,9 V.

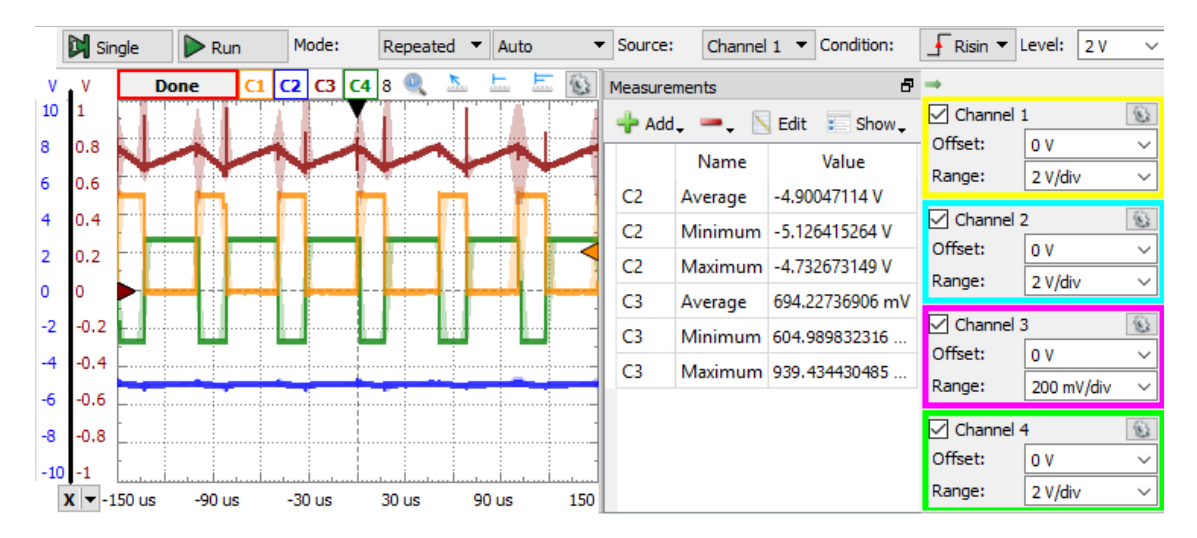

Füllen Sie die nachfolgende Tabelle aus, in dem Sie die vorgegebenen relativen Pulsbreiten  $\eta_T$ (Symmetrien) am Signalgenerator einstellen und die Mittelwerte des Stroms durch die Induktivität und die Ausgangsspannung ablesen.

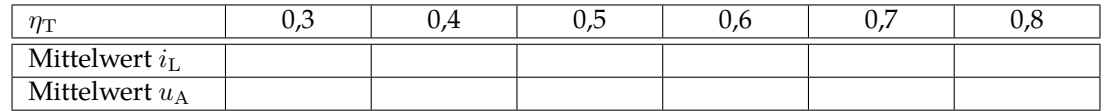

Vergleichen Sie die Messergebnisse mit den Simulationsergebnissen aus Aufgabe 10.3.

# **Aufgabe 10.5: Test der Schaltsignalerzeugung und der Gesamtschaltung**

**Bauteile:** Bereits aufgebaute Schaltung, Operationsverstärker TLC272, Widerstände 2 × 10 kΩ Bauen Sie die Schaltung aus Aufgabe 10.2 auf. Stellen Sie im Signalgenerator das Dreiecksignal wie im folgenden Bild ein:

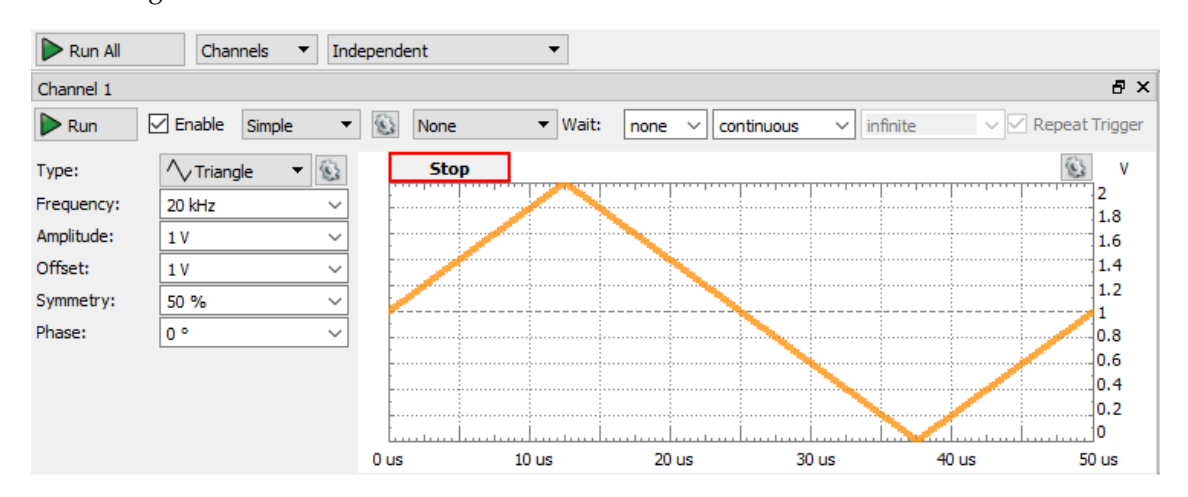

Im Oszilloskop-Fenster ist die Trigger-Schwelle, weil 2 V außerhalb des Wertebereichs liegt, auf 1 V zu reduzieren. Stellen Sie über Vref1 die Spannungswerte für  $U_e$  in der Tabelle in Aufgabe 10.2 ein und kontrollieren Sie die relativen Pulsbreiten.

Wenn die PWM-Erzeugungsschaltung korrekt funktioniert, schließen Sie sie an den Eingang der Schaltnetzteilschaltung an und kontrollieren Sie, dass die Ausgangsspannung  $u_a$  des Schaltnetzteils sich in der erwartenden Weise über die Eingangsspannung  $U_e$  einstellen lässt.

## **Abnahmekriterien**

**Aufgabe 10.1:** Aufgestelltes Gleichungssystem.

Aufgabe 10.2: Wertebereich von  $U_e$  und ausgefüllte Tabelle.

**Aufgabe 10.3:** Ausgefüllte Tabelle.

**Aufgabe 10.4:** Ausgefüllte Tabelle.

**Aufgabe 10.5:** Vorführbare Schaltung.

Die Teilnehmer sagen, welche Aufgaben sie gelöst haben. Der Hilfswissenschaftler führt Stichprobenkontrollen zu den als fertig gemeldeten Aufgaben durch.